## *Как перенести реквизиты из ПП «ТРАСТ-Клиент» в ПП «СТЭК - Электронная отчетность»?*

## **Вопрос:**

В ПП «ТРАСТ-Клиент» полностью внесены реквизиты налогоплательщиков, как их перенести в ПП «СТЭК - Электронная отчетность»?

## **Ответ:**

1. В ПП «ТРАСТ-Клиент» выбрать меню «Отчетность ФНС» – «Декларации» – «Заполнить налоговую декларацию»;

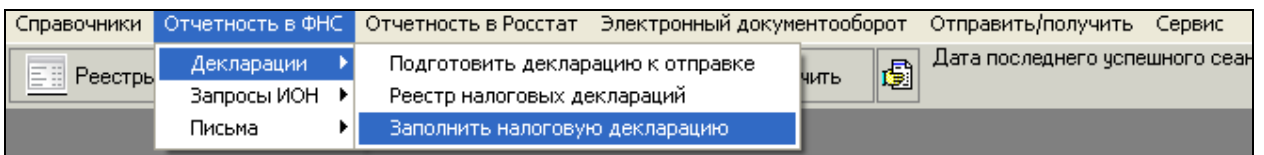

2. Выбрать абонента, реквизиты которого необходимо перенести (для которого необходимо заполнить декларацию) и нажать «ОК»;

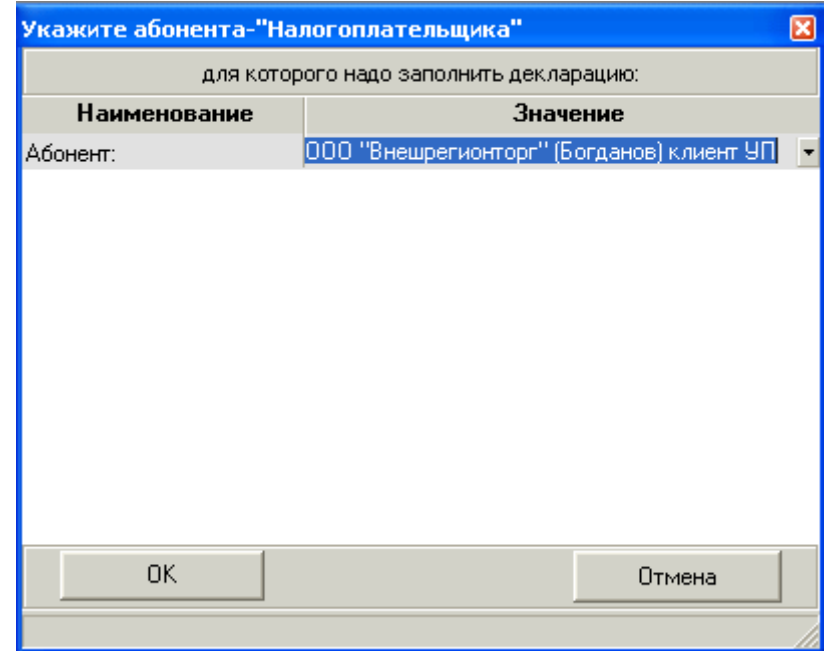

- 3. В ПП «СТЭК Электронная отчетность» появится сообщение с предложением создать выбранного ранее налогоплательщика (если он ранее не был заведен в программе), необходимо нажать «Да»;
- 4. Программа выгрузит все реквизиты из ПП «ТРАСТ-Клиент» и появится окно с выгруженными реквизитами;
- 5. Для продолжения работы необходимо нажать «ОК».